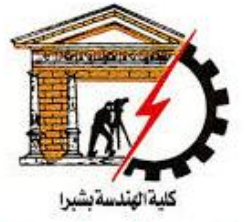

**Postgraduate Electronics and Communications** 

#### **Shoubra faculty** of Engineering

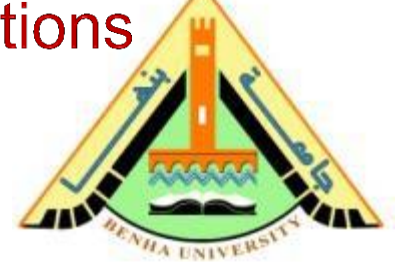

# Computer Aided Design (CAD)

# **Lecture 3**

 Arrays in Matlab Functions in Matlab

### Dr. Sawsan Abdellatif

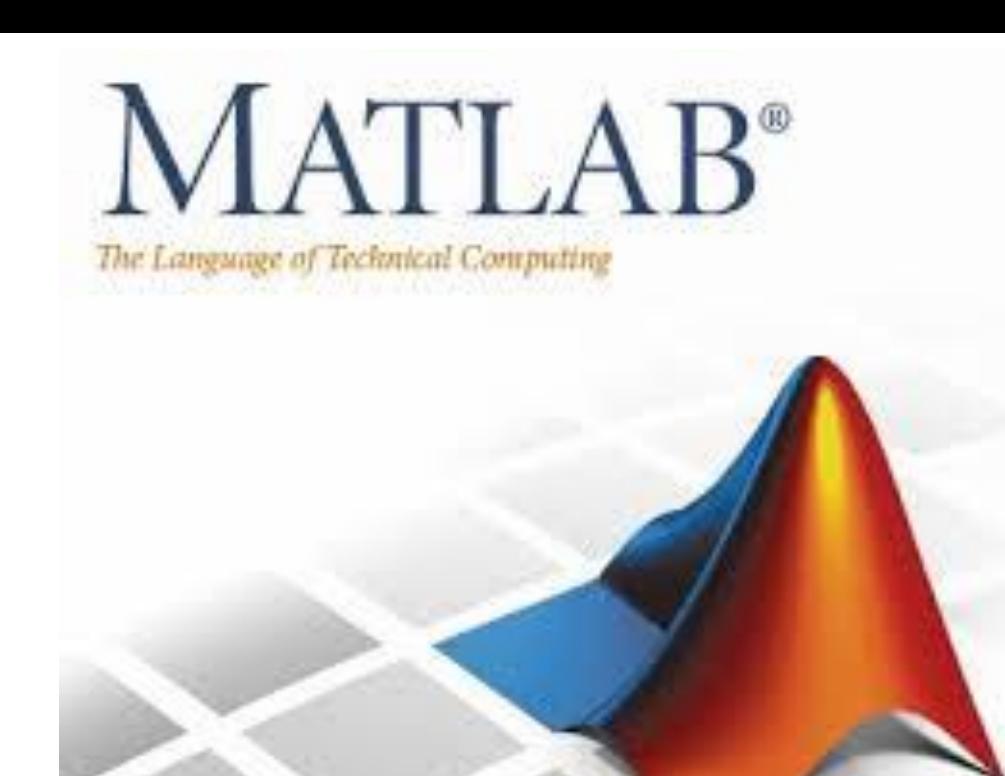

### **Reference:**

Ō

#### **Matlab by Example: Programming Basics, Munther Gdeisat**

# **Chapter 4: Arrays in Matlab**

 $\Omega$ 

# **Creating Arrays Manually**

$$
>> X = [1, 2, 4; 7, 3, 5];
$$

$$
\mathbf{X} = \begin{bmatrix} 1 & 2 & 4 \\ 7 & 3 & 5 \end{bmatrix}
$$

 $>>$  whos  $X$ 

Name Size Bytes Class Attributes  $X$   $2 \times 3$  48 double

 $\mathbf{Y} = \begin{bmatrix} 1 & 8 \\ 3 & 6 \\ 6 & 4 \end{bmatrix}$  $>> Y = [1, 8; 3, 6; 6, 4];$ 

**Creating Arrays Manually: Column-By-Column** 

 $\mathbf{X} = \begin{bmatrix} 1 & 2 & 4 \\ 7 & 3 & 5 \end{bmatrix}$  $>> X = [[1;7], [2;3], [4;5]];$ 

 $[1;7]$  creates the first column in the array X.

 $[2;3]$  creates the second column.

 $[4:5]$  creates the third column.

The three columns are combined together (concatenated) using commas.

# **Creating Arrays using the repmat function**

### The repmat function is an abbreviation of "repeat matrix,"

**Syntax**

#### $B = repmat(A,M,N)$

- This function creates a large matrix B consisting of an MxN copies of A.
- This function has the following three arguments:
- 1. A is the source array.
- 2. M is the number of times A is repeated in the vertical direction.
- 3. N is the number of times A is repeated in the horizontal direction.

Suppose that you have the following array A:

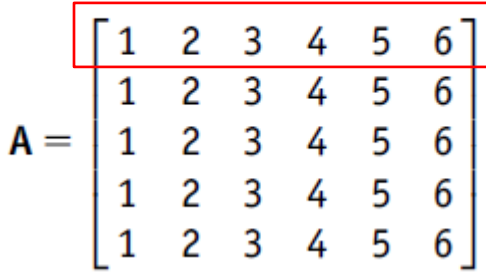

 $>> a = [1, 2, 3, 4, 5, 6];$  $>> A =$ repmat(a, 5, 1)

### **Creating Arrays using the repmat function**

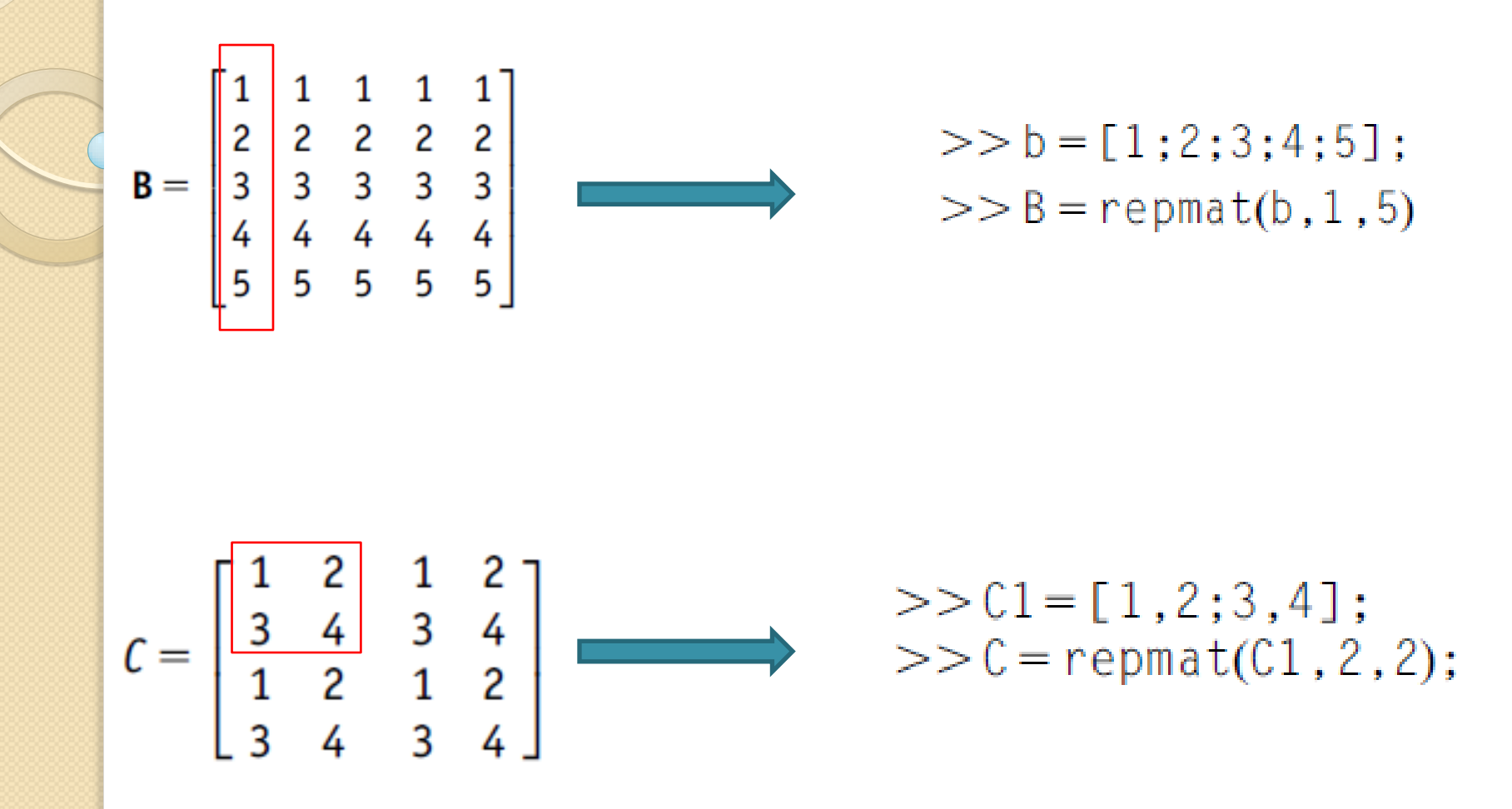

# **Transpose an Array**

$$
> X = [1, 2, 4; 7, 3, 5]
$$
  
 $X = \begin{bmatrix} 1 & 2 & 4 \\ 7 & 3 & 5 \end{bmatrix}$ 

$$
XT =
$$
  
\n $\begin{array}{c}\n1 & 7 \\
2 & 3 \\
4 & 5\n\end{array}$ 

 $>>$   $XT = X'$ 

# **Changing Array Dimensions Using the reshape Function**

 $\triangleright$  This function changes the dimensions of the array X to the new size of MxN.

### **Syntax**

$$
B = reshape(X, M, N)
$$

- $\triangleright$  The elements are taken from the source array X in a column-bycolumn fashion.
	- 1. X is the source array.
	- **2.** M is the number of rows in the destination array B.
	- **3.** N is the number of columns in the destination array B.

#### **Example 4**

to  $3 \times 2$ .

Using Matlab, change the dimensions of the  $2 \times 3$  array

$$
\mathbf{X} = \begin{bmatrix} 1 & 2 & 4 \\ 7 & 3 & 5 \end{bmatrix}
$$

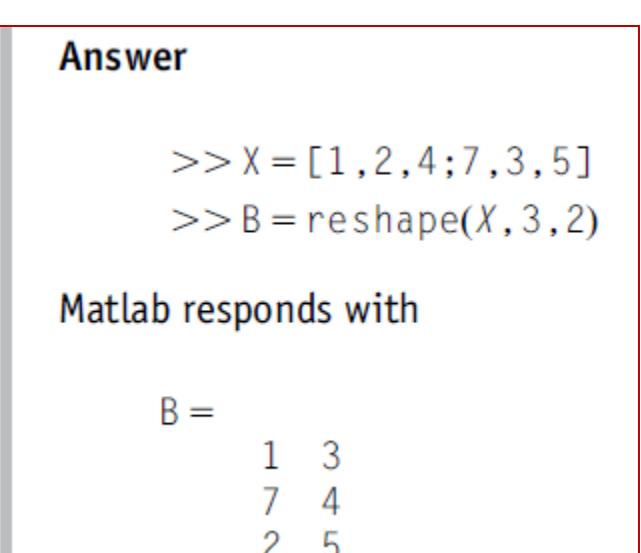

### **Changing Array Dimensions Using the reshape Function**

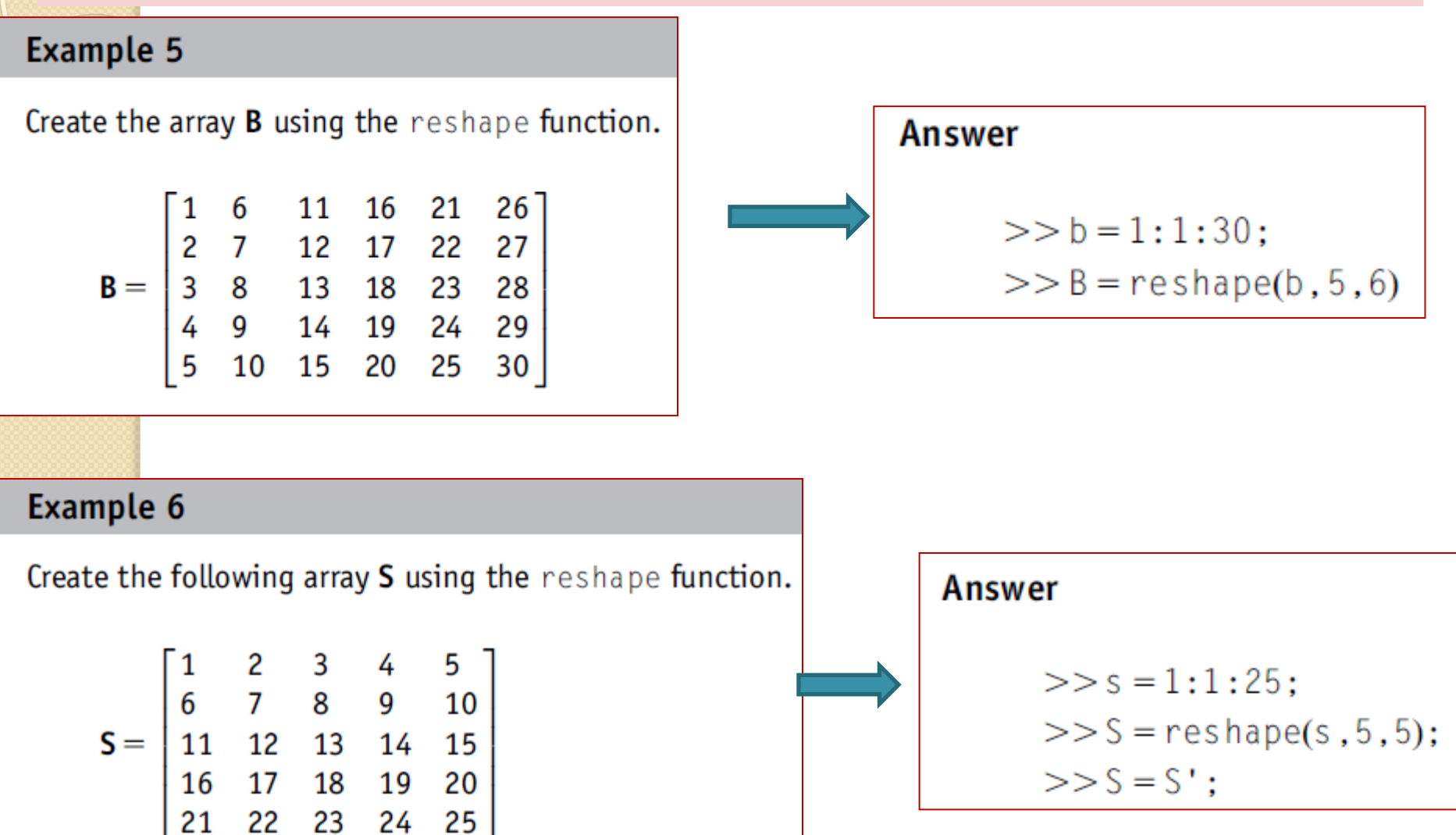

Remember: Case sensitivity applies, so s and S are different variables!

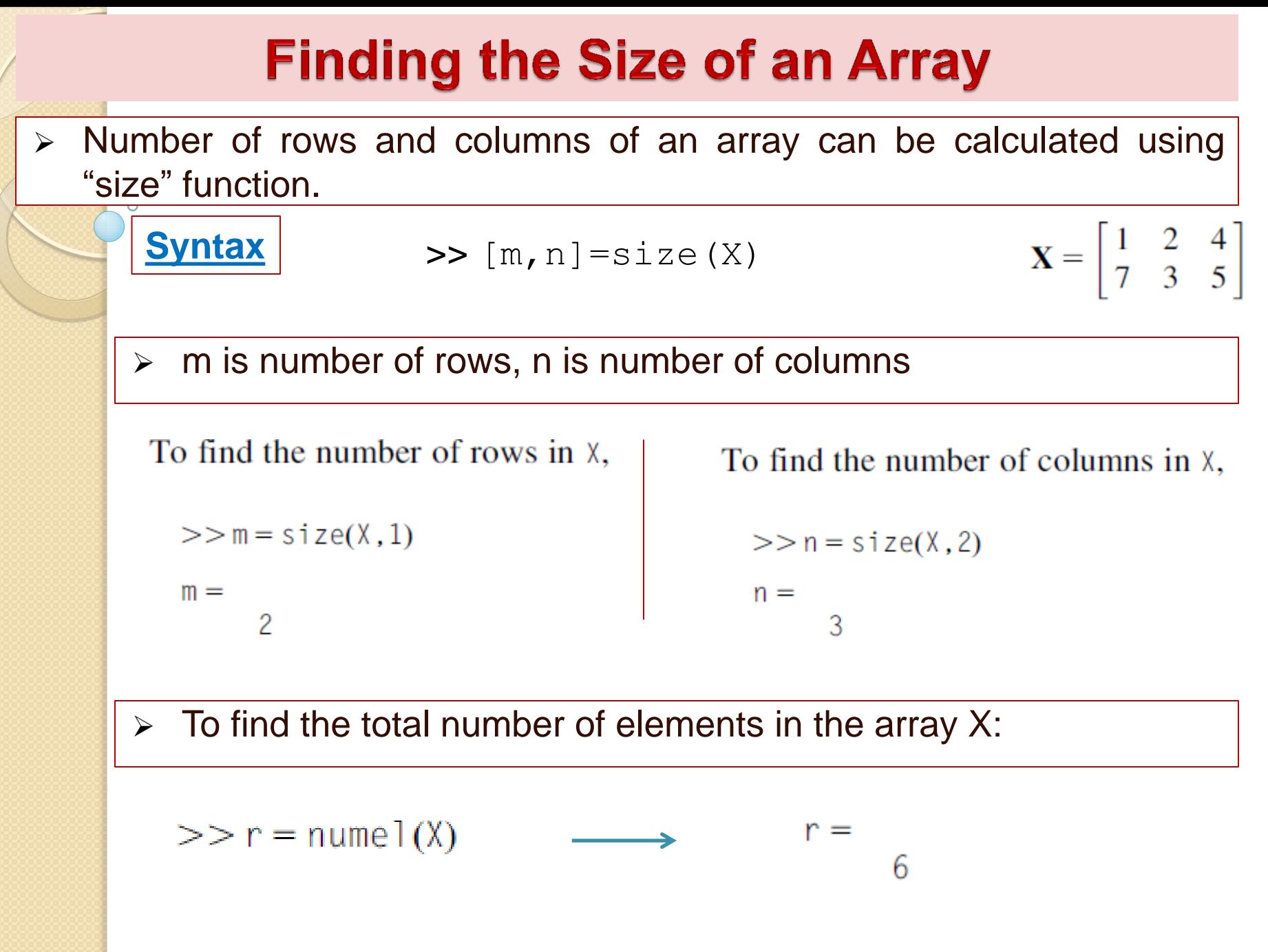

# **Converting an Array to a Column Vector**

 $\triangleright$  You can convert an array to a column vector using the colon (:) operator.

For example, to convert the array X to a column vector, type:

 $\mathbf{X} = \begin{bmatrix} 1 & 2 & 4 \\ 7 & 3 & 5 \end{bmatrix}$  $>> X = [1, 2, 4; 7, 3, 5]$  $>>x = X(:)$  $x =$ 5

Note that the elements have been extracted from the array X, in a column-by-column fashion.

### **Arrays Concatenation**

 Arrays can be concatenated (combined) together to produce larger arrays.

#### **Example 8**

Concatenate the two arrays

$$
\mathbf{X} = \begin{bmatrix} 1 & 2 & 4 \\ 7 & 3 & 5 \end{bmatrix} \text{ and } \mathbf{Z} = \begin{bmatrix} 1 & 2 & 5 \\ 8 & 3 & 4 \\ 9 & 6 & 7 \end{bmatrix}
$$

to produce the array

$$
\mathbf{F} = \begin{bmatrix} 1 & 2 & 5 \\ 8 & 3 & 4 \\ 9 & 6 & 7 \\ 1 & 2 & 4 \\ 7 & 3 & 5 \end{bmatrix} = \begin{bmatrix} Z \\ X \end{bmatrix}
$$

 $\gg$  Z=[1,2,5;8,3,4;9,6,7];  $\gg$  X=[1,2,4;7,3,5];  $>>$  F=[Z;X]

Note that here we have used the semicolon  $\chi$  to combine Z and X arrays in the vertical direction.

### **Arrays Concatenation**

#### **Example 9**

Concatenate the arrays

$$
\mathbf{X} = \begin{bmatrix} 1 & 2 & 4 \\ 7 & 3 & 5 \end{bmatrix} \quad \text{and} \quad \mathbf{R} = \begin{bmatrix} 3 & 5 \\ 9 & 7 \end{bmatrix}
$$

to produce the array

$$
S = \begin{bmatrix} 1 & 2 & 4 \\ 7 & 3 & 5 \end{bmatrix} \begin{bmatrix} 3 & 5 \\ 9 & 7 \end{bmatrix} = [X \quad R]
$$

**Answer**  $>> X = [1, 2, 4; 7, 3, 5];$  $>> R = [3, 5; 9, 7];$  $>> S = [X, R]$ ;

Note that here we have used the comma  $($ ,  $)$  to combine X and R arrays in the horizontal direction.

## **Accessing Elements in Arrays**

### Accessing an Individual Element in an Array Using its Index

- Two methods to access the elements within an array:
	- Row-and-column indexing.
	- **Linear indexing.**

1- Row-and-Column Indexing Method

An element in the array X is referred to as  $X_{m,n}$ , where m refers to the row number and n refers to the column number.

$$
\mathbf{X} = \begin{bmatrix} 3 & 4 & 8 & 12 \\ 2 & 5 & 7 & 11 \\ 1 & 6 & 9 & 10 \end{bmatrix}
$$

$$
>
$$
 f = X(2,3)  $f$  =  $\begin{cases} X_{1,1} & X_{1,2} & X_{1,3} & X_{1,4} \\ X_{2,1} & X_{2,2} & X_{2,3} & X_{2,4} \\ X_{3,1} & X_{3,2} & X_{3,3} & X_{3,4} \end{cases}$ 

12

9

To access the last element in the first row of X,

$$
>> s = X(1, end) \quad \longrightarrow \quad s =
$$

To access the last element in the third column of X,

$$
>> t = X(\text{end}, 3) \longrightarrow t^*
$$

### Accessing an Individual Element in an Array Using its Index

#### 2- Linear-Indexing Method

$$
\mathbf{X} = \begin{bmatrix} 3 & 4 & 8 & 12 \\ 2 & 5 & 7 & 11 \\ 1 & 6 & 9 & 10 \end{bmatrix}
$$

>>a=X( 1 ) a=3

 $\circ$ 

$$
\begin{array}{|c|}\n>>b=X(7) \\
b= \\
8\n\end{array}
$$

 $c=$ 

10

$$
\begin{array}{c|c}\n>>> c = X (12) \\
c = \\
10 & & & \\
\end{array}
$$
\n
$$
\begin{array}{c|c}\n>> c = X (end) \\
c = \\
10 & & & \\
\end{array}
$$

$$
\begin{bmatrix} X_1 & X_4 & X_7 & X_{10} \\ X_2 & X_5 & X_8 & X_{11} \\ X_3 & X_6 & X_9 & X_{12} \end{bmatrix}
$$

#### **Accessing Rows in an Array**

#### You can use the colon operator (:) to access a Row in an array.

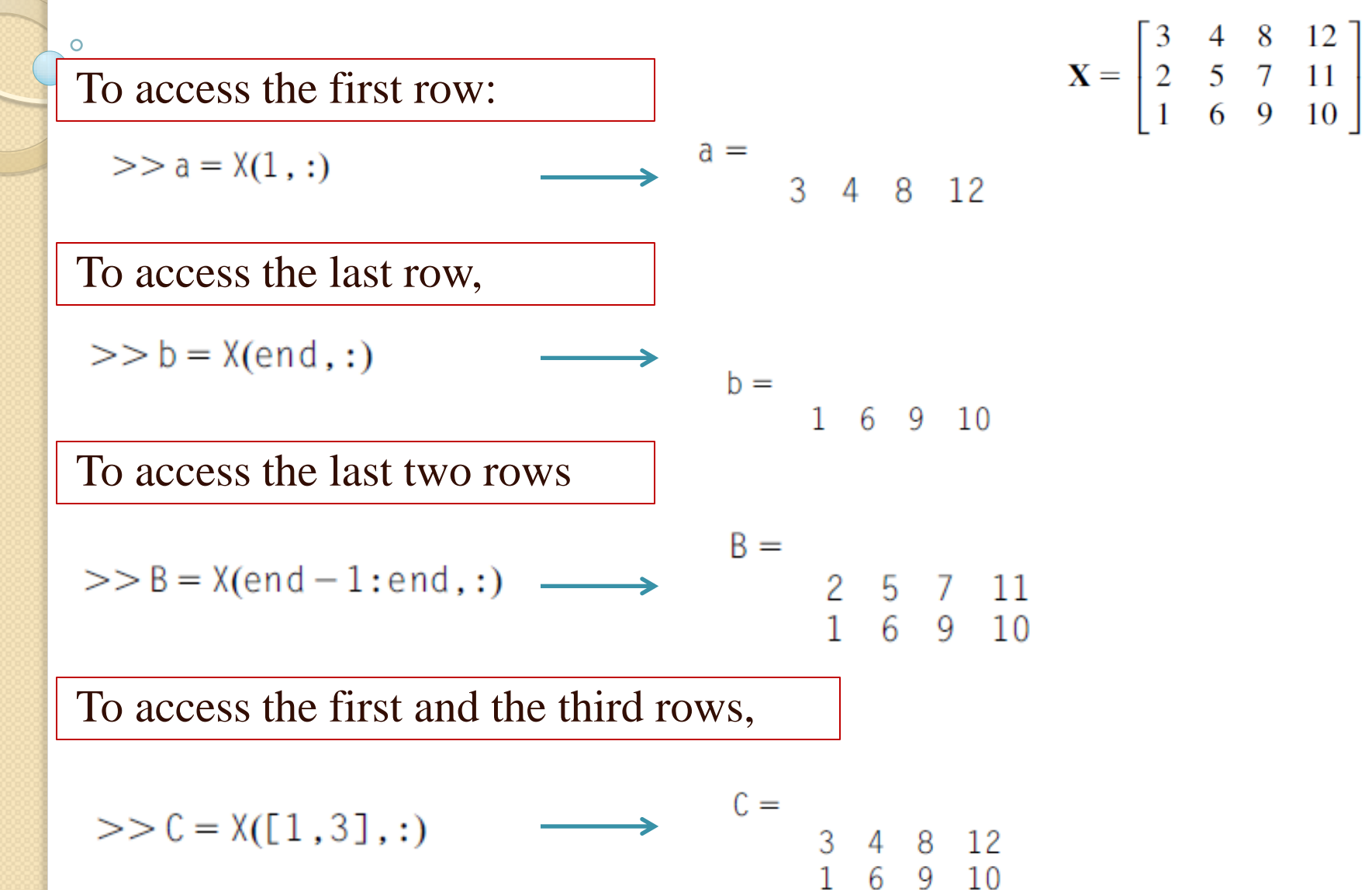

#### **Accessing Columns in an Array**

You can use the colon operator (:) to access a Column in an array.

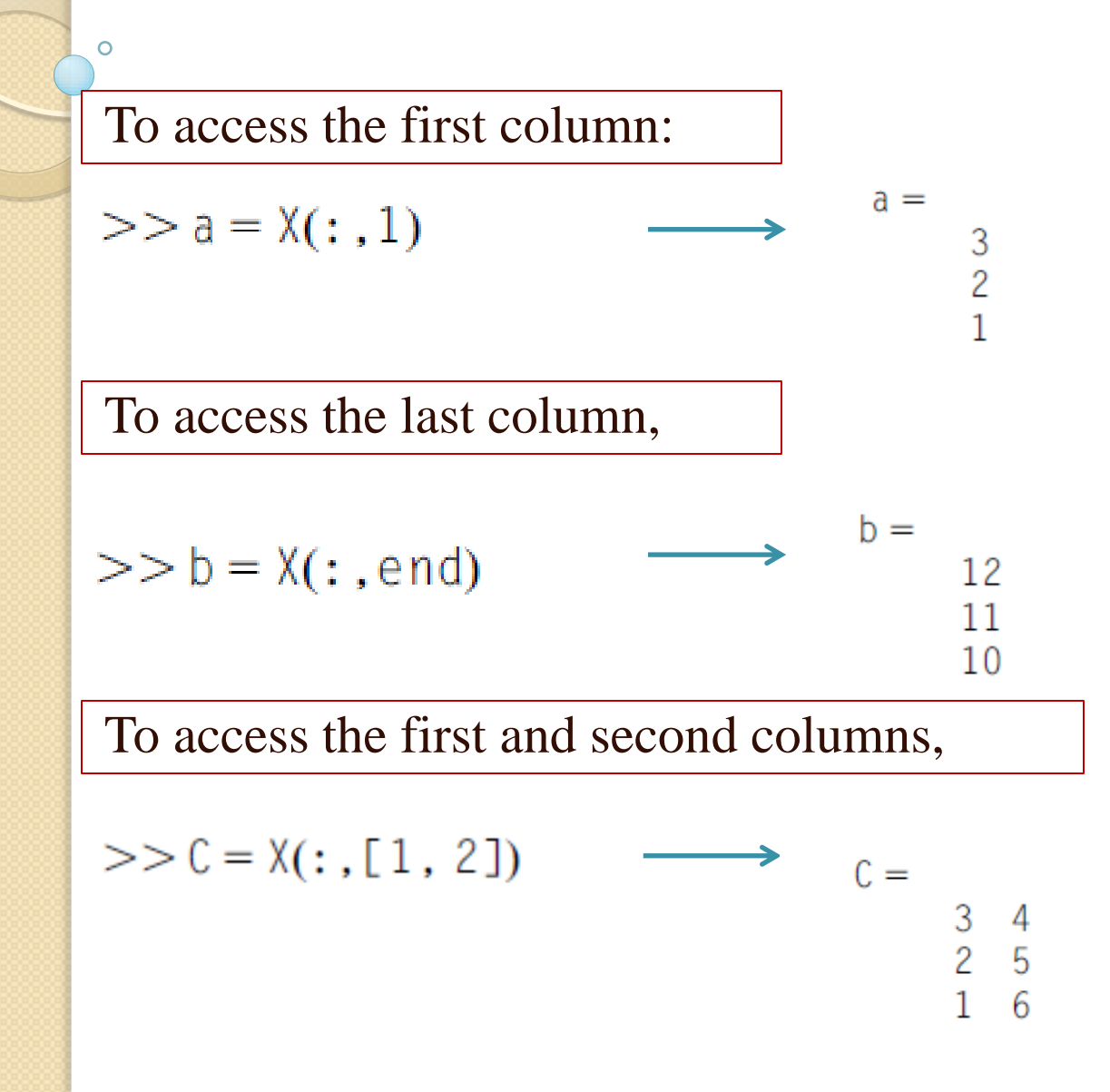

$$
\mathbf{X} = \begin{bmatrix} 3 & 4 & 8 & 12 \\ 2 & 5 & 7 & 11 \\ 1 & 6 & 9 & 10 \end{bmatrix}
$$

### **Accessing a Group of Elements in an Array Using Their Indices**

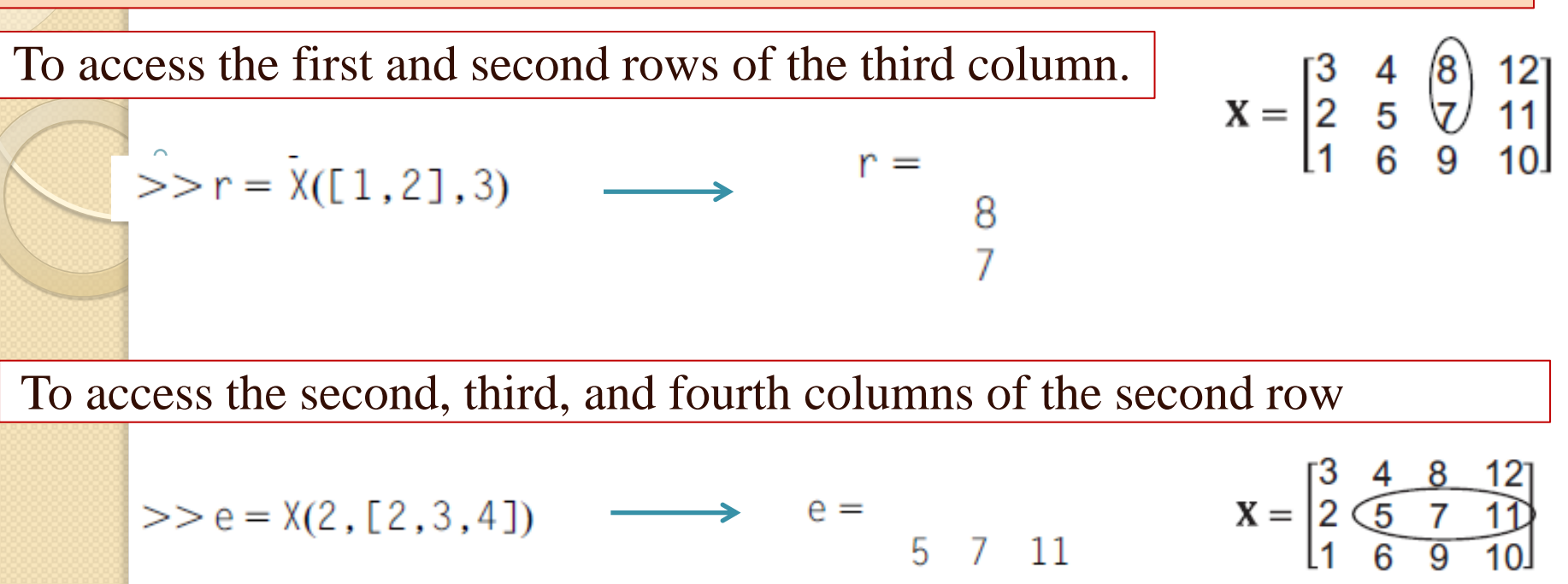

To access the elements that are encircled by the rectangular area below:

$$
\mathbf{X} = \begin{bmatrix} 3 & 4 & 8 & 12 \\ 2 & 5 & 7 & 11 \\ 1 & 6 & 9 & 10 \end{bmatrix}
$$

 $>> G = X([2, 3], [2, 3, 4]) \longrightarrow G =$ 5 7 11 Q

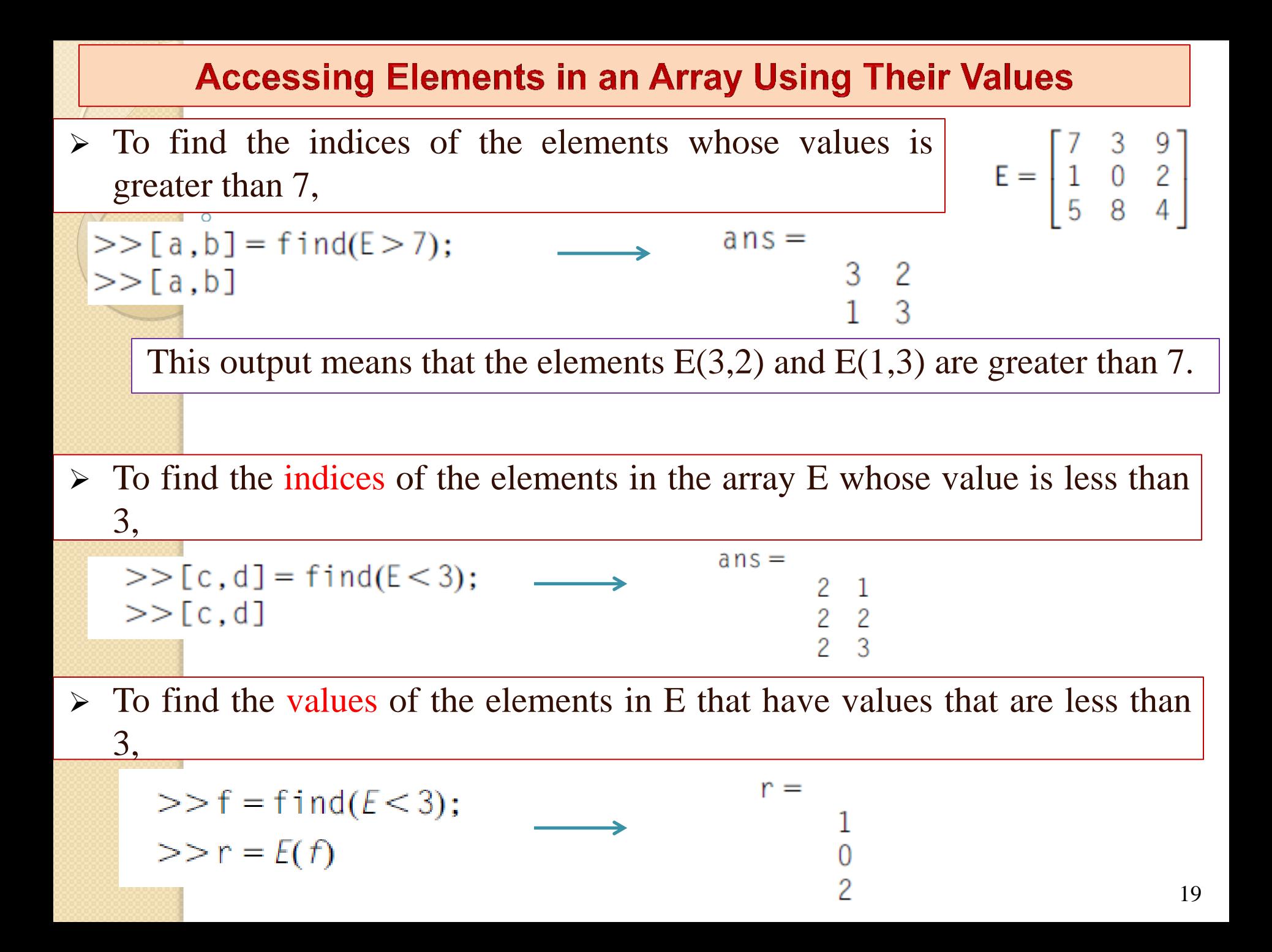

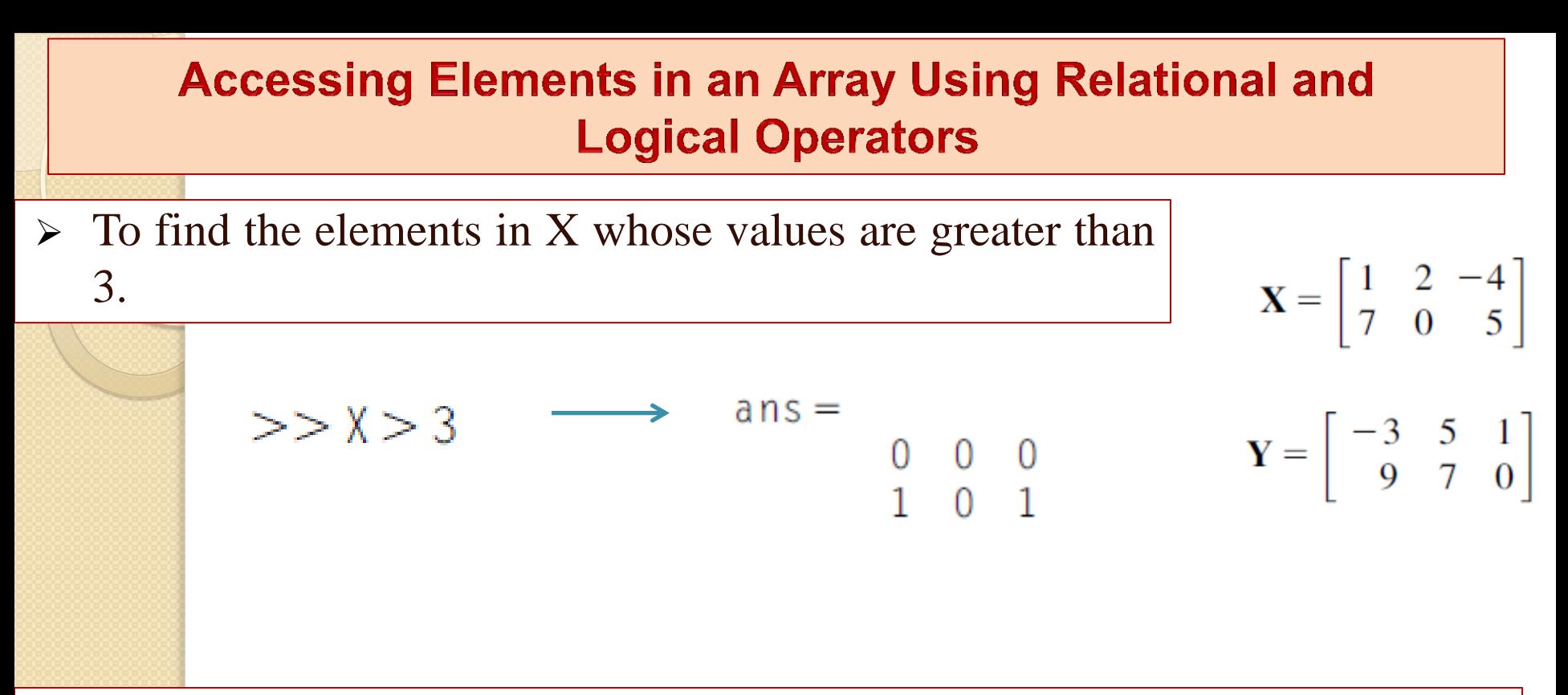

 $\triangleright$  To access the elements of Y which have the corresponding positions within the array to locations in the array X where X is greater than 3.

$$
>> r = Y(X > 3) \longrightarrow r =
$$

### **Plotting Arrays**

**3D Plot an Array with the mesh Function** 

Explore Let us plot the function  $Z = X^2 - Y^2$ 

where X is in the range of  $[-2, 2]$  and Y is in the range of  $[-3, 3]$ .

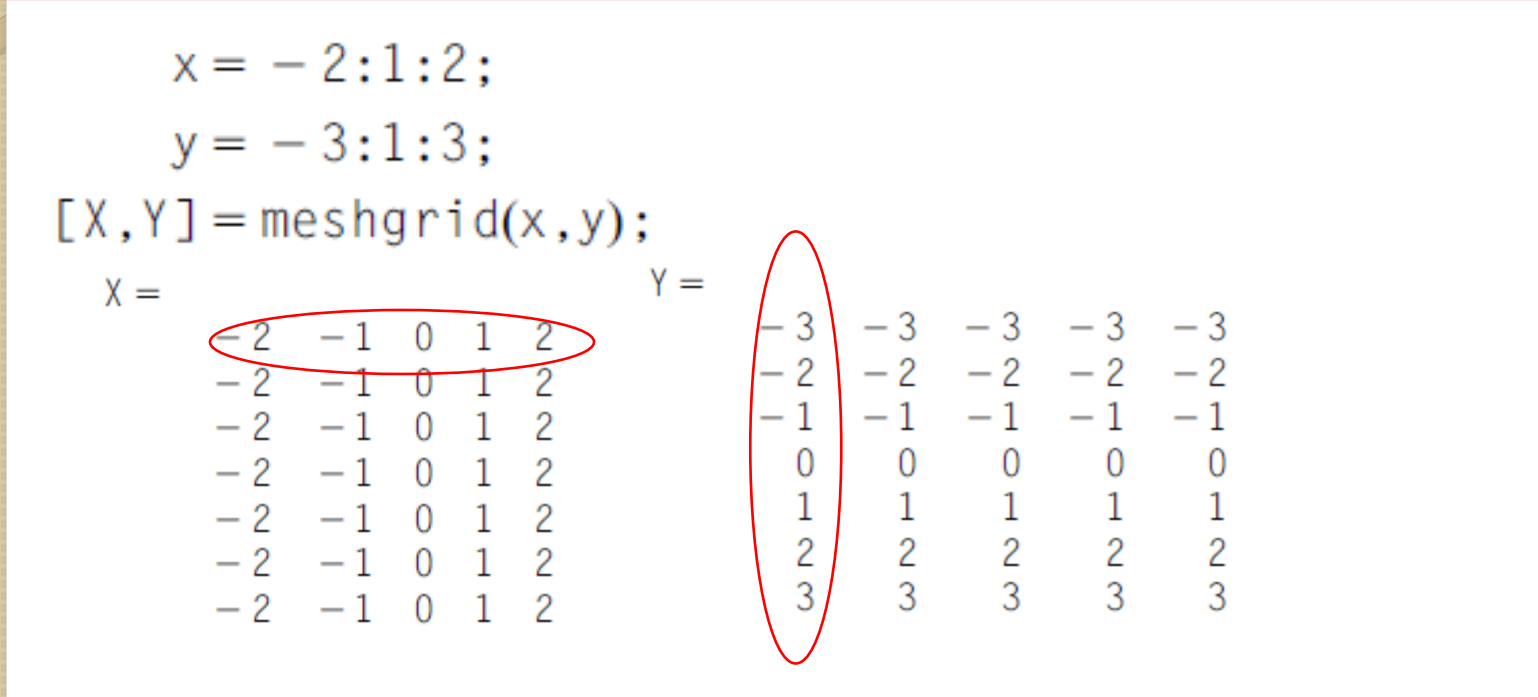

To evaluate Z using Matlab, type

 $7 = X \cdot 2 - Y \cdot 2$ 

 $Z =$  $-5$   $-8$   $-9$   $-8$   $-5$ <br>  $0$   $-3$   $-4$   $-3$  0<br>  $3$  0  $-1$  0 3<br>  $4$  1 0 1 4<br>  $3$  0  $-1$  0 3<br>  $0$   $-3$   $-4$   $-3$  0

### **Plotting Arrays**

**3D Plot an Array with the mesh Function** 

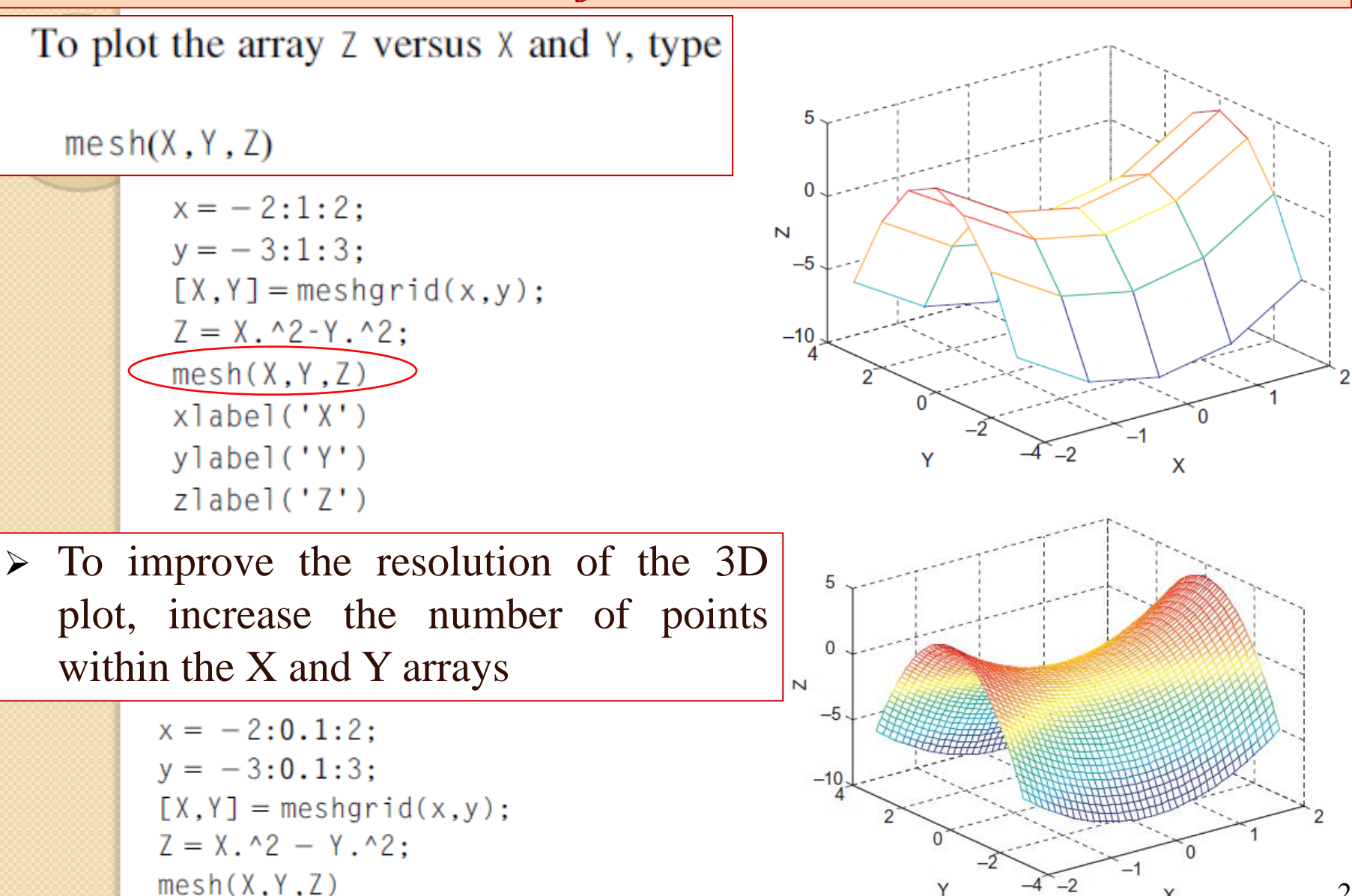

X

## **Plotting Arrays**

### 3D Plot an Array with the surf Function

 $\triangleright$  The surf function plots an array as a surface

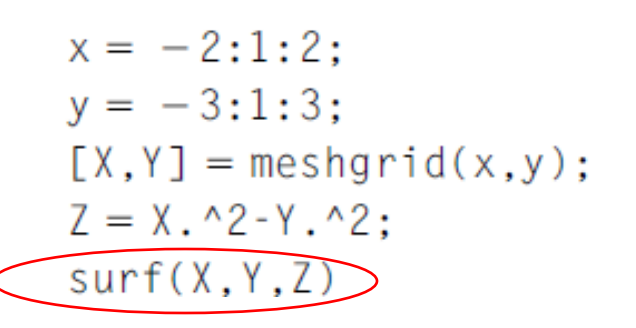

 $\triangleright$  The relationship between the color in the surface plot and the value of Z can be shown using colorbar command

```
x = -2:1:2:y = -3:1:3:[X, Y] = \text{meshgrid}(x, y);
Z = X \cdot {}^{2}2 - Y \cdot {}^{2}2:
surf(X, Y, Z)x \cdot \text{label}(x')y]abe]('Y')z \cdot \text{label('Z')}colorbar
```
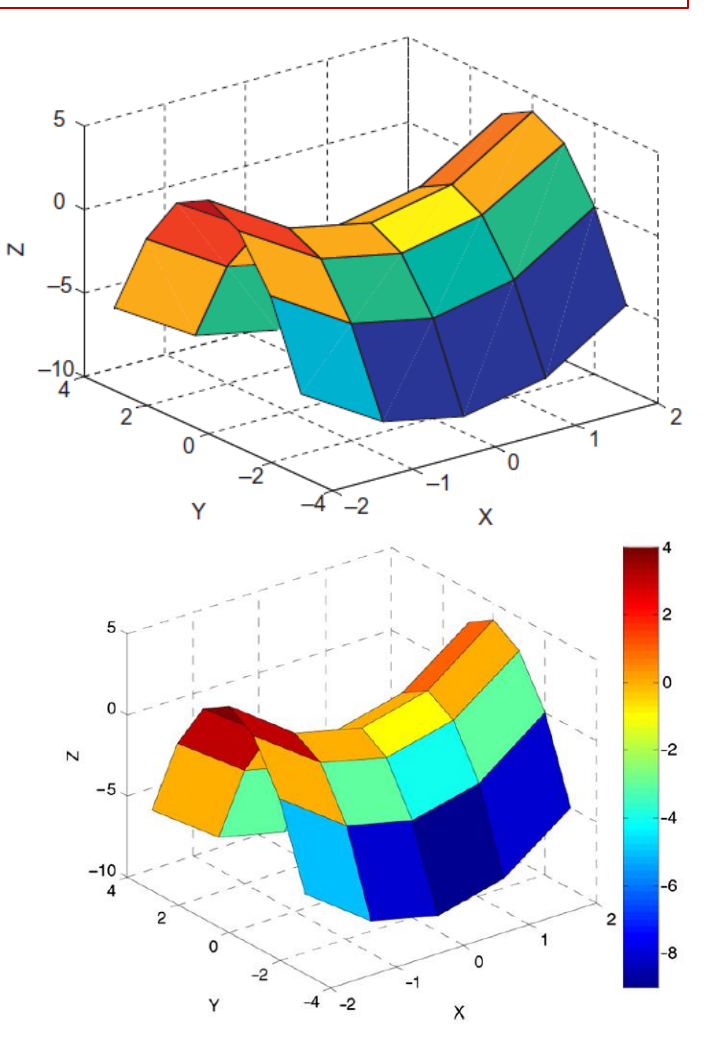

# **Chapter 5: Functions in Matlab**

 $\Omega$ 

### **Functions in Matlab**

- A Matlab function is a collection of commands that does a specific task and must have a unique name.
- **► Functions can improve Code Readability and Reusability.**

#### Example:

```
function a = add2(b, c)a = b + c;
end
```
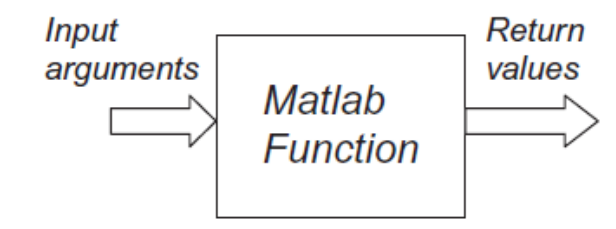

The name of this function is add?. This function has two input arguments b and c. The collection of commands in this function is  $a = b + c$ ; This function returns one value a, which is the sum of b and c.

#### Example:

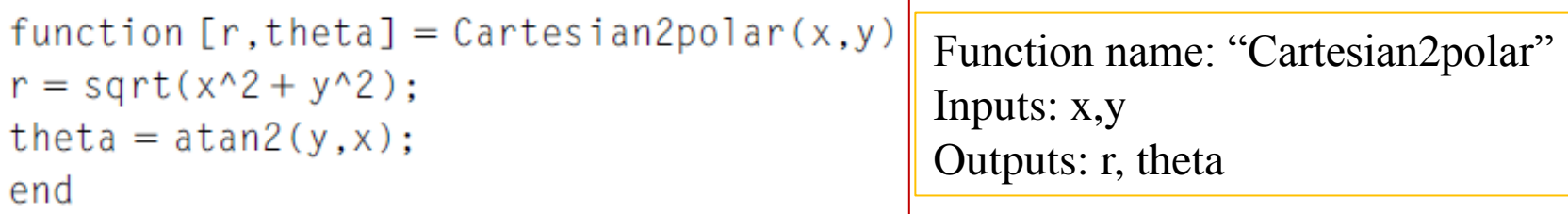

# **Calling a Matlab Function**

- $\triangleright$  You can call a Matlab function from:
	- **A** script file,
	- **The Command Window,**
	- **Another function**

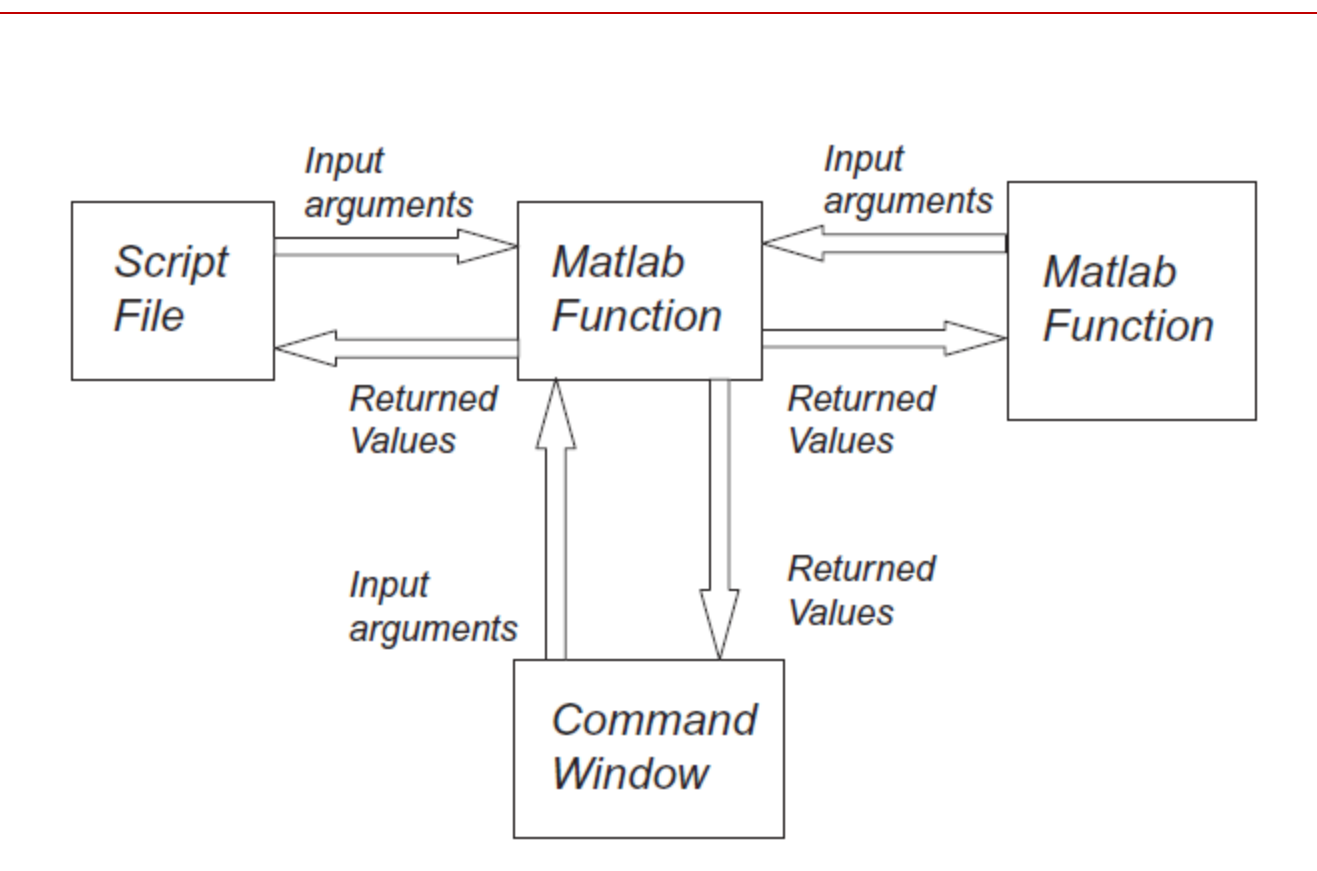

# **Creating Functions**

```
Menu\rightarrow File\rightarrow New\rightarrow Function.
```
The Matlab Editor pops up and write your function as :

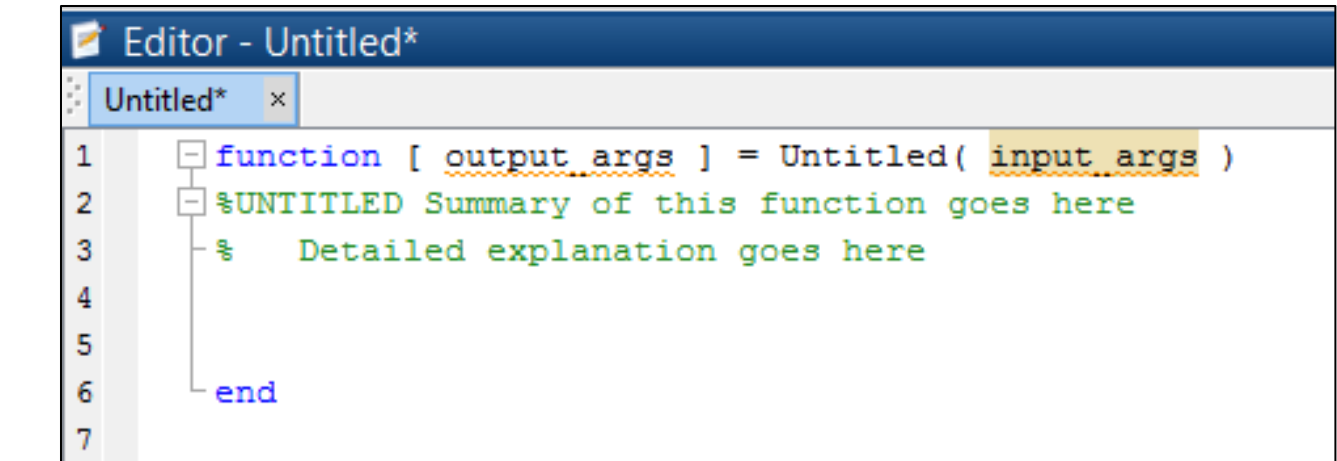

Delete everything in the Editor and type the following code in the Editor

```
function z = \text{add2}(x, y)
```
%This function adds the numbers x and y % and returns the value z which is the result of

% the addition of the two numbers

```
Z = X + y;
```

```
end
```
- $\triangleright$  Save this function as add 2.m
- > The name of the file MUST be exactly the same as the name of the function and must be followed by the .m extension.

# **Calling a Matlab Function**

### **Calling a Matlab Function from the Command Window**

 $>$  > a = add2 (3, 5);

- $\triangleright$  You must give the correct number of input arguments or you will get an error.
- $\triangleright$  Matlab executes the add2 function, and the returned result is assigned to the variable a.
- $\triangleright$  Note that the function arguments x, y and do not actually appear in the Workspace window and they do not exist in Matlab memory, as they were only temporary function variables.

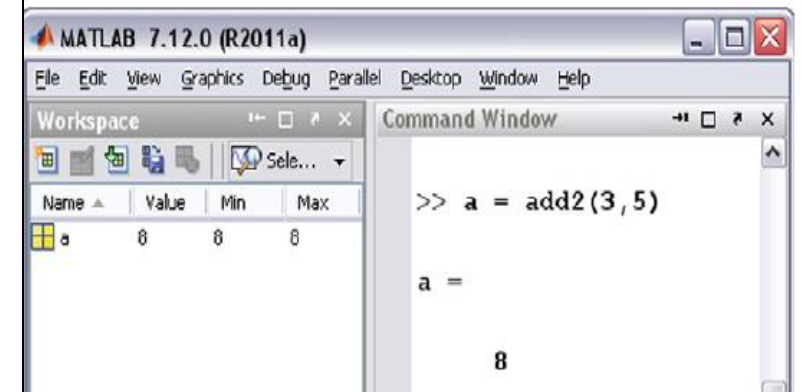

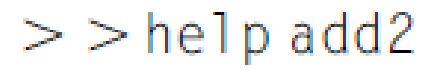

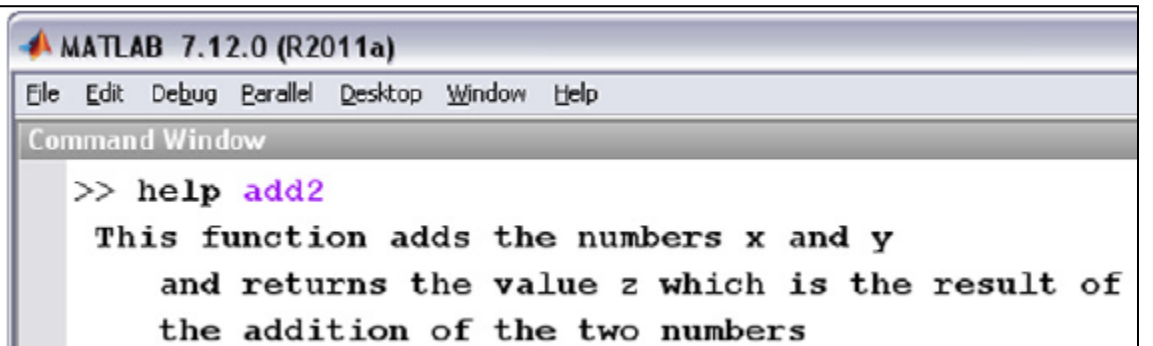

### **Calling a Matlab Function**

### **Calling a Matlab Function from a Script File**

 $a = 1;$  $b = 2$ ;  $c = add2(a, b)$ 

### **Calling a Matlab Function from Another Function**

```
function d = add3(a, b, c)e = add2(a, b):
d = add2(e, c);end
```
To call this function, at the **Command Prompt** type

 $>$   $>$  z = add3 (1, 2, 3)

Matlab responds with

6

### **A Matlab Function Returning Two Values**

function [addition, subtraction] =  $add\_sub(x, y)$  $addition = x + y;$ subtraction =  $x - y$ ; end

To call this function:

 $>$   $\lceil r, s \rceil$  = add\_sub (5,3)

The result of calling this function is

$$
r = 8
$$
  

$$
s = 2
$$

# **Scope of Matlab Variables in a Function**

- $\triangleright$  A variable that is created within a function has a limited scope. This means that this variable can be only accessed or modified by this function.
- $\triangleright$  This variable is called a local variable.

#### **Example 1**

Create a function that raises its input argument to the power  $r = 2$ .

```
function c = pow(a)Answer:
                 r = 2;
                 c = a \cdot \gamma:
                 end
                               \triangleright The variables a, r, and c are local
                                  variables to the function pow. To
Call this function
                                  check this for the variable r, type at
  > f = pow(3)
                                  the Command Promptf => > r
               9
                                Matlab responds with
```
??? Undefined function or variable 'r'.

# **Scope of Matlab Variables in a Function**

 A variable created in the Command Window cannot be accessed by a function.

#### Example:

```
function c = pow(a)c = a \cdot \wedge r:
end
```
#### Call this function from the **Command Window** as follows:

```
\mathcal{P} \rightharpoonup r = 2:
\mathscr{D} f = pow(2)
```
Matlab responds with

```
222 Indefined function or variable'r'
```

```
Error in == pow at 2
c = a \cdot \gamma
```
Even though we have created the variable r in the Command Window, the pow function cannot access this variable.

 Similarly, a variable created in a script file cannot be accessed by a function.

# Thanks for attention

 $\circ$